Unity での

# 校内紹介アプリの制作

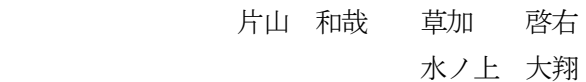

1. まえがき

このアプリを作成しようと思ったきっか けはコロナ禍の中、オープンスクールで学 校に来られない人にも校内を見て水工をど んな学校か知ってもらいたいと思ったから である。

2.原 理

 このアプリは進むボタンや戻るボタンで移 動し、マウスドラッグで画面を動かしたりマ ウスホイールでズームしたりして校内を見て 回るというものであり、Unity の WebGL 機 能を使って実現するのである。

- 3.研究内容
	- (1) アプリ作成の準備

背景に使用する写真を 360 度画像が 撮影できるカメラ、リコーTHETA SC2(以後THETA とする。)を使い、 校内のいろいろな場所の写真を撮影する ことにしたのである。

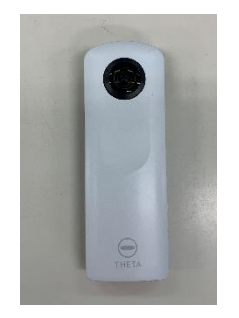

図 1 THETA SC2

(2) 使用したゲームエンジン Unity へ の写真のインポート

THETA で撮影した写真をパソコンに 転送し、図2下のpic フォルダにインポ ートした。

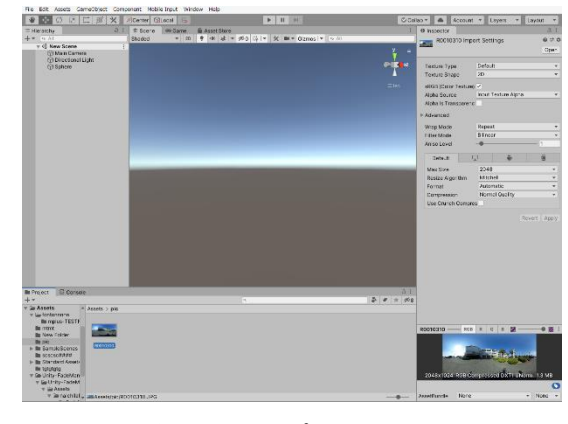

図2 インポート

## (3) 画像を全天球にする

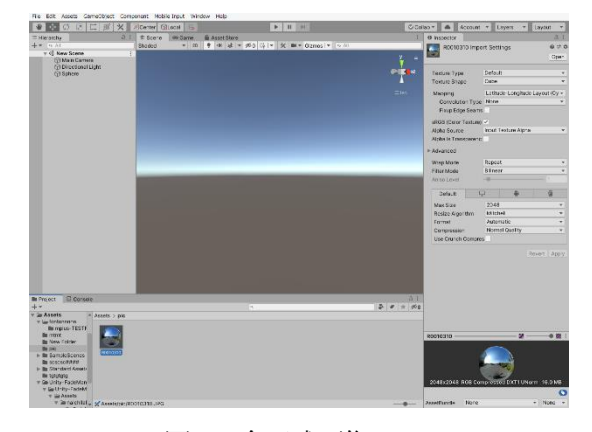

図 3 全天球画像

(4) 球状のマテリアルを作成 背景の写真を張り付けるためのマテ リアルを作成した。

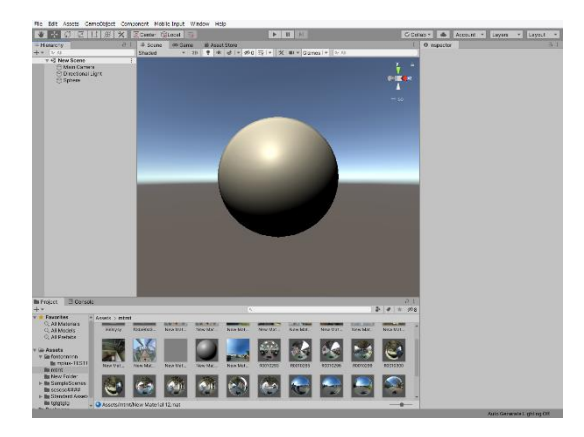

図4 マテリアル

(5) マテリアルにインポートした画像 を張り付ける

マテリアルの内側に写真を張り付け た。

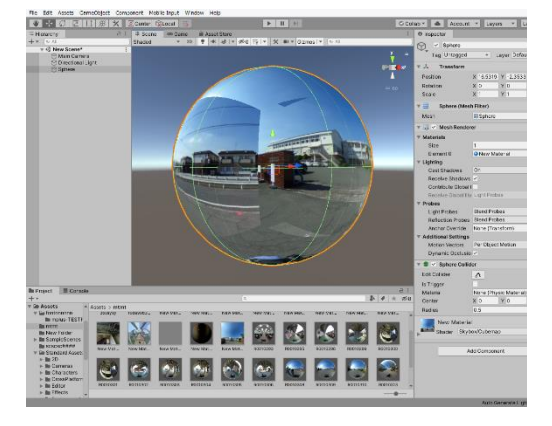

図5 画像貼り付け

(6) カメラに視点移動とズームのスク リプトをインポートする

図 7,8のスクリプトを図6のカメラ に設定し、マウスの左ボタンをドラッグ することでカメラを回転させたり、マウ スホイールを回転させると拡大縮小した りできるようにした。

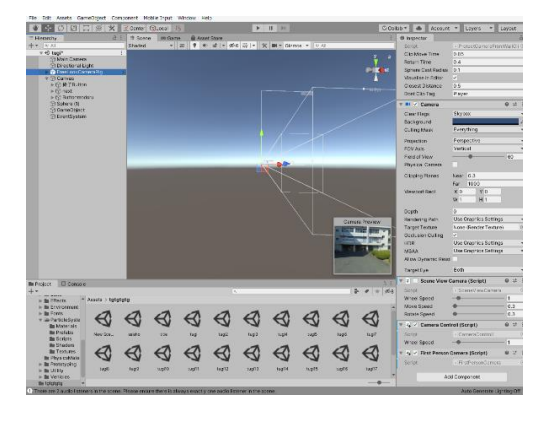

図6 カメラ

| m         | CameraControll - X <del>T</del> I6                                                                                                    | - | × |
|-----------|----------------------------------------------------------------------------------------------------|---|---|
|           | ファイル(F) 編集(E) 書式(0) 表示(V) へルプ(H)                                                                                                    |   |   |
|           | using System.Collections:<br>using System.Collections.Generic:<br>using Unitvenging:                                                                                                    |   |   |
| //参考にしたUR | //カメラにくっ付けるブログラム<br>//http://nsl.gt.hatenablog.com/entry/2017/02/18/020630                                                                                                    |   |   |
|           | public class CameraControll : MonoBehaviour [<br>[SerializeField, Range(0.1f, 10f)]<br>private float wheelSpeed = 1f;<br>//マウスの座標を保存する用<br>private Vector3 lastMousePosition:<br>//回転の計算用<br>private Vector3 new4nale = new Vector3(0, 0, 0);                                                                                                    |   |   |
|           | //llodate 毎フレーム呼ばれる命令 80fpsなら1秒間に大体80回(必ずではない)<br>O etabell biou etavina<br>//マウスがクリックされた最初を検知<br>if (Insuf.GetKnuseButtonRoad(I))                                                                                                    |   |   |
|           | // マウスクリック関始(マウスダウン)時にカメラの角度を保持(Z軸には回転させないため)。                                                                                                    |   |   |
|           | lastMousePosition = Input.nousePosition:<br>Leise if (Input GetNaseButton(01) [<br>//クリックされ続けている<br>// マウスの移動量分カメラを回転させる。<br>newloale.v -= (Input.mousePosition.x - lastMousePosition.x) * 0.1f:<br>newingle.x += (input.mousePosition.y - lastMousePosition.y) * 0.1f:<br>// 上下の移動に制限をかける<br>if $($ newhele, $x \le -60.01$ )<br>newknale.x = -60.0f://-60<br>if ( newbhale.y >= 80.0f ) {<br>$newleft$ , $x = 60.0f$ ; |   |   |
|           | // 新しい同転の数値を代入<br>samethiect.transform.localEulerAnsles = newtosle;                                                                                                    |   |   |
|           | lastWousePosition = Input.nousePosition:                                                                                                    |   |   |
|           |                                                                                                    |   |   |

図7 カメラを動かすスクリプト

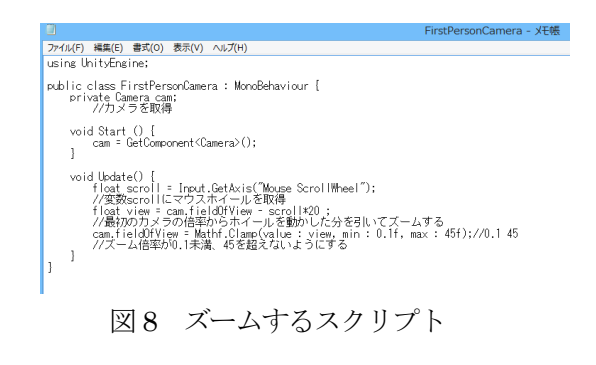

(7) 「終了,進む,戻る」のスクリプトを 作成

図 9,10 のスクリプトをボタンにインポ ートし、終了,進む,戻る,の行動ができる ようにした。

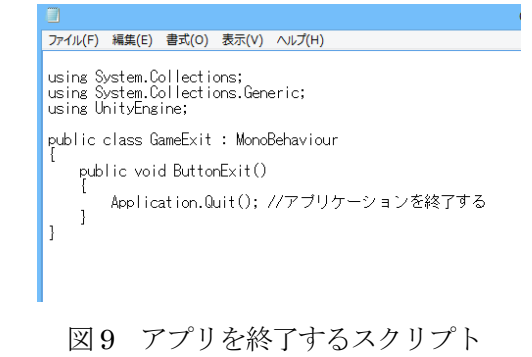

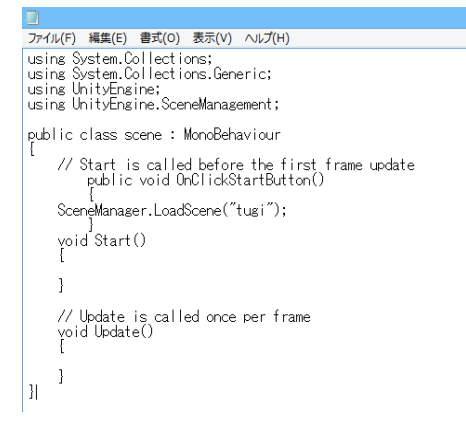

図 10 シーン移動するスクリプト

(8) 次の画像に飛ぶために新しいシー ンを作成

(3)~(7)を繰り返し撮影した写真の枚 数分シーンを作成する。

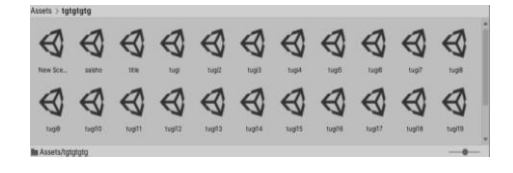

図11 シーン

(9) (1)~(8)の作業を写真の枚数分繰り 返す

### (10) タイトル画面の作成

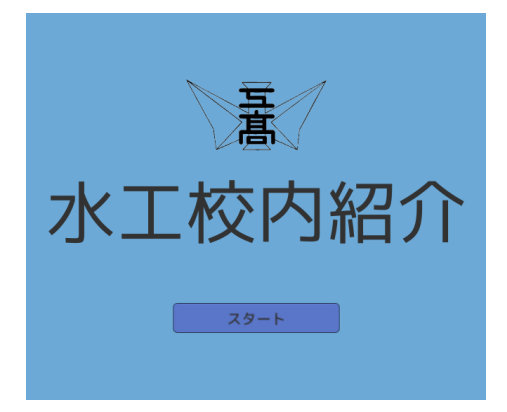

## 図12 タイトル画面

#### 4.まとめ

私たちは初めてのアプリケーション制作だ ったが、予想よりも動くものが作ることがで きてよかった。役割分担をして協力できたと

思う。最初はエラーを直すことにもとても時 間がかかっていて大変だった。だんだんやっ ていくにつれ、Unity の仕様や C#を理解して いくことができ、円滑に進められるようにな ることができた。アプリの開始時に動画を挿 入する予定だったが、うまくいかなかった。 もっと時間があればできたかもしれない。

#### 5.あとがき

私は、初めてUnity 制作に参加した。今ま で一度も Unity 制作してこなかったので基本 操作を理解するのに時間が掛かった。エラー 対処がとても大変で校内紹介が完成するか不 安だったけど形にすることができてよかっ た。校内紹介で動画を挿入する予定だったけ どうまくいかなくてあきらめたのが悔しかっ た。

(水ノ上)

私は初めてのUnity でのアプリケーション 制作だったので、とても大変だった。最初は エラーの対処や、Unity の機能と C#をあまり 理解できていなかったのでプログラムの改変 などにとても手間取っていたが、だんだん調 べていくうちに理解していくことができたの で良かった。機会があれば、今回のようにチ ームでアプリやゲームを制作してみたいと思 った。

(片山)

最初に、私たちの目標を決めて取り掛かっ た。Unity のことやスクリプトのことなど何も わからないところから始まった、校内紹介だ ったけれど、みんなと協力して目の前の問題 を達成していけてよかった。 当初目標にしていた学校内全体を紹介するこ とはできなかったけれど、私にとってこの課 題研究はいい経験になった。

(草加)

6.参考文献

・【Unity】カメラのズームと倍率の制御につ いて【スナイパーライフル】 https://tech.pjin.jp/blog/2017/06/28/unity\_ca mera\_zoom/

・FadeManager 使用時のGameView につい て https://teratail.com/questions/187117

・Virtual Tour Using Sphere with unity https://www.youtube.com/watch?v=1Fupk75 GhHg

・Unity:ボタンクリックでシーン間を遷移 (移動)する https://dianxnao.com/ボタンクリックでシー ン間を遷移(移動)する/

・Unity でのシーン切り替え演出について学ぶ https://bibinbaleo.hatenablog.com/entry/201 7/10/08/161733